# **Tint2, une barre de tâches**

- Objet : Tint2 Installation.
- Niveau requis : [débutant,](http://debian-facile.org/tag:debutant?do=showtag&tag=d%C3%A9butant) [avisé](http://debian-facile.org/tag:avise?do=showtag&tag=avis%C3%A9)
- Commentaires : La barre de tâche très légère.
- Débutant, à savoir : [Utiliser GNU/Linux en ligne de commande, tout commence là !](http://debian-facile.org/doc:systeme:commandes:le_debianiste_qui_papillonne)
- Suivi : [à-tester](http://debian-facile.org/tag:a-tester?do=showtag&tag=%C3%A0-tester)

.

- © Création par **Stitia le 06/05/2011.**
- Testé par …. le ….
- Commentaires sur le forum : [C'est ici](https://debian-facile.org/viewtopic.php?id=3873)<sup>[1\)](#page--1-0)</sup>

### **Présentation**

Tint2 se présente sous forme d'une barre de tâches très légère et facile à configurer. Il inclut une zone de notification (systray). Son installation et sa configuration sont faciles à réaliser en éditant son fichier "tint2rc". Cependant, un utilitaire graphique permet de le faire [tintwizard](http://code.google.com/p/tintwizard/).

### **Installation**

Rien de plus facile que de l'installer avec votre gestionnaire de paquets habituel

apt-get update && apt-get install tint2

Voici la liste de ses dépendances :

- Dépend: libatk1.0-0
- Dépend: libc6
- Dépend: libcairo2
- Dépend: libfontconfig1
- Dépend: libfreetype6
- Dépend: libglib2.0-0
- Dépend: libgtk2.0-0
- Dépend: libimlib2
- Dépend: libpango1.0-0
- Dépend: libx11-6
- Dépend: libxcomposite1
- Dépend: libxdamage1
- Dépend: libxfixes3
- Dépend: libxinerama1
- Dépend: libxrandr2
- Dépend: libxrender1
- Recommande: python
- Recommande: python-gtk2

Vous pouvez lancer en console par

tint2 &

Le plus simple étant de le lancer au démarrage. Il suffit alors d'ajouter une ligne "tint2" dans les programmes au démarrage.

### **Lancement au démarrage**

#### **Openbox**

Dans le fichier ".config/openbox/autostart.sh", on ajoute :

tint2 &

#### **Gnome**

Dans Système > Préférences > Applications au démarrage, vous cliquez sur le bouton «ajouter». Une fenêtre s'affiche. Dans le champ «Nom» : Tint, dans le champ «Commande» : "/usr/bin/tint2", dans le champ «Commentaire» : lancement de tint2.

## **Configuration**

Tint2 est très simple à configurer, cela se fait dans un seul et unique fichier "./config/tint2/tint2rc"

#### **la partie «background and border»**

```
 #---------------------------------------------
 # BACKGROUND AND BORDER
 #---------------------------------------------
rounded = 7border width = 2background color = #ff0080 60border color = #ff0000 80rounded = 10border width = 1background color = #000000 30border\_color = #ffffff 60rounded = 10
```
border width  $= 1$ background  $color = #000000 10$ border color =  $#939393 40$ 

Dans cette partie, on va présenter les différentes décorations "background\_id" que l'on veut. On peut en mettre autant que l'on veut. Le premier sera identifié par "1", le deuxième "2". "0" donne la transparence totale. Étonnant, non?

"rounded" sert à donner la forme arrondie. "0" donnera un coin carré. On renseigne ensuite la largeur du contour avec "border width", la couleur du fond et la couleur de la bordure. Dans ces deux cas, le chiffre qui suit la couleur permet la transparence, "0" pour entièrement transparente et "100" pour l'opacité totale.

#### **la partie « panel »**

```
 #---------------------------------------------
 # PANEL
 #---------------------------------------------
 panel_monitor = all
panel position = bottom center
panel size = 94% 30
panel margin = 0 0
panel padding = 7 \thetafont shadow = 0panel background id = 1wm menu = 0
```
Le "panel monitor" définit sur quel écran apparaît tint2, "all" permet de l'avoir sur chaque écran.

Attention, je n'ai pas dit « bureau » mais écran. On parle de « moniteur ».

On renseigne ensuite sa position par "panel position". "bottom center" est un exemple pour avoir la barre centrée en bas. "panel\_position" renseigne la taille. Elle se compose d'un pourcentage par rapport à la largeur du bureau et on lui affecte une hauteur.

On fixe ensuite les marges intérieures et extérieures dans "panel margin" et "panel padding". On peut ombrer le texte "font\_shadow" avec "1" pour oui, "0" pour non. Booléen, non ! On déclare quel "background" il utilise dans "panel\_background\_id". Avec "wm\_menu", on autorise ou non le suivi de la souris dans la wm. Vous pourrez, par exemple, avoir le menu par clic droit sur la barre.

#### **la partie « taskbar »**

note

```
 #---------------------------------------------
 # TASKBAR
 #---------------------------------------------
#taskbar mode = multi desktop
 taskbar_mode = single_desktop
taskbar padding = 2 3 2
```

```
taskbar background id = 0
```
"taskbar mode" définit sur quel bureau vont apparaître les taches de la barre tint2. "single" permet d'avoir les taches du bureau concerné. "multi" va lister dans la barre toutes les tâches lancées sur tous les bureaux.

"taskbar\_padding" permet de définir les marges des fenêtres des applications dans la barre des tâches.

"taskbar background id" nous permet de choisir quelle décoration appliquer.

#### **la partie « tasks »**

```
 #---------------------------------------------
 # TASKS
 #---------------------------------------------
task icon = 1task text = 1task width = 140task centered = 1task padding = 6 3
task font = Gentium 10task font color = #939393 70task active font color = #ffffff 85
task background id = 3task active background id = 2
```
On va renseigner l'allure de la tâche. Rien de bien difficile à comprendre dans cette partie. Icône ou pas, texte ou pas, choix cornélien. "task width" définit la taille de l'espace qu'aura la tâche dans la barre. Le "1" pour "task centered" positionne au centre la décoration de la tâche. On indique ensuite les marges puis la police d'écriture.

"task font color" et "task active font color" allouent respectivement la couleur pour les tâches inactives et actives.

"task background id" et "task active background id" allouent respectivement la décoration aux tâches inactives et actives.

#### **la partie « systraybar »**

 #--------------------------------------------- # SYSTRAYBAR #-------------------------------------------- systray\_padding =  $0$  4 5 systray background  $id = 0$ 

Cette partie concerne la zone de notification. C'est là que les applications qui tournent vont s'icônifier. Dans un premier temps, on définit les marges. Ensuite, on applique une décoration.

#### **la partie « clock »**

 #--------------------------------------------- # CLOCK #-------------------------------------------- timel format =  $%H:$   $M$ timel font = Gentium  $10$ time2 format = %A %d %B time2  $font = Gentium 9$ clock font color =  $#9a0f2d 100$  $clock$  padding = 1 0 clock background id =  $0$ 

Nous allons renseigner quel format d'affichage de l'heure nous voulons. Pour cela, je vous renvoie aux manpages de "date". Dans cet exemple, les heures et minutes s'affichent au-dessus du jour, numéro du jour et mois.

On choisit ensuite la couleur et l'opacité avec "clock font color". Pour "padding" et "background\_id", vous êtes rodés, je pense. ;)

#### **la partie « battery »**

```
 #---------------------------------------------
 # BATTERY
 #---------------------------------------------
battery = 1battery_low_staus = 10 battery_low_cmd = notify-send "batterie faible"
bat1 font = Gentium 9
bat2 font = Gentium 8
battery font color = #ffffff 76
battery padding = 1 \thetabattery background id = 0
```
Cette partie n'est pas utile sur une tour.

"battery" positionnée sur "1" permet l'affichage de l'état de charge.

"battery low status" règle le seuil d'alerte de la batterie qui envoie le message "batterie faible grâce à "battery\_low\_cmd".

On choisit ensuite la police d'écriture par "bat1\_font", la couleur, les marges et la décoration.

#### **la partie « mouse on task »**

```
 #---------------------------------------------
 # MOUSE ACTION ON TASK
 #---------------------------------------------
mouse middle = nonemouse right = close mouse_scroll_up = toggle
```
mouse scroll down = iconify

Un petit passage en revue de l'effet de la souris sur les tâches. "mouse middle", "mouse righ", "mouse\_scroll\_up", "mouse\_scroll\_down" représentent respectivement le clic sur la molette du milieu, le clic droit, la molette montante, la molette descendante avec les actions suivantes : aucun effet, fermer, agrandir, icônifier.

On atteint ici les limites de "tint2". Pas de possibilité d'avoir un menu en cliquant droit sur la tâche. Ça viendra peut-être, patience.

#### **la partie « tooltip »**

```
 #---------------------------------------------
 # TOOLTIP
 #---------------------------------------------
tooltip = 1
tooltip padding = 2 2
tooltip show timeout = 0.7tooltip_hide_timeout = 0.3tooltip background id = 1tooltip font color = #000000 80tooltip font = Gentium 10
```
Cette partie concerne les infos bulles des tâches.

"tooltip show timeout" détermine le temps que l'info bulle va mettre à apparaître. "tooltip hide timeout" détermine le temps que l'info bulle va mettre à disparaître.

#### **la partie « autohide options »**

```
 #---------------------------------------------
 # AUTOHIDE OPTIONS
 #---------------------------------------------
autohide = 1autohide show timeout = 0.3autohide hide timeout = 2autohide height = 4strut policy = minimum
```
On a la possibilité de masquer cette barre en donnant "1" à "autohide".

On renseigne ensuite les temps d'affichage et de masquage.

"autohide height" permet de voir une petite partie de la barre afin de pouvoir pointer dessus.

Le masquage ne fonctionne pas bien chez moi.

#### **Prendre en compte les modifications**

Si vous voulez voir les modifications que vous avez apportées, vous pouvez relancer "tint2" en console

killall tint2 && tint2 &

# **Exemples**

 $\pmb{\times}$ 

Cet exemple est très basique. Vous remarquerez que "taskbar background id = 0". La largeur est de 94 % du bureau.

 $\pmb{\times}$ 

La barre est de 50 % du bureau, pour sa décoration "rounded = 0". Le programme "vlc" est présent dans la zone de notification. On voit l'affichage de l'état de la batterie, actuellement de "100 %". Le format de l'heure est différent de celui de l'autre exemple.

 $\pmb{\times}$ 

La barre prend toute la largeur du bureau. Elle est opaque et les tâches sont dans des fenêtres rectangulaires.

## **Liens**

#### **Liens utiles vers :**

- [Projet Tint2](http://code.google.com/p/tint2/)
- [tintwizard](http://code.google.com/p/tintwizard/)
- [Pour lenny voir sur le forum là](http://debian-facile.org/forum/viewtopic.php?pid=31620#p31620)

#### [1\)](#page--1-0)

N'hésitez pas à y faire part de vos remarques, succès, améliorations ou échecs !

From: <http://debian-facile.org/> - **Documentation - Wiki**

Permanent link: **<http://debian-facile.org/doc:environnements:x11:tint2>**

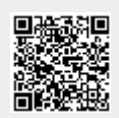

Last update: **27/10/2016 15:33**